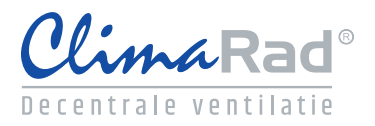

## **Invoer ClimaRad Smart Supply Solution in Vabi Elements**

(15-11-2019)

## **1 - Projectinstellingen:**

Het "Ventilatorvermogen" uitgebreid aanhouden

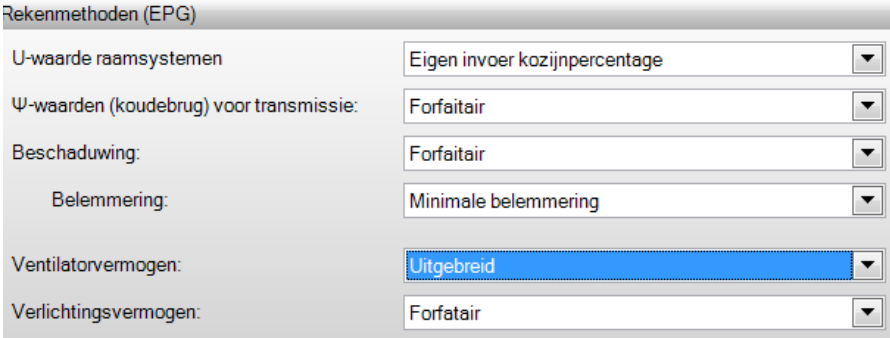

## **2 - Sjablonen/Ventilatie:**

Voer het (totale) VR oppervlak in waarin ClimaRad toestellen worden toegepast Bepaal welke spuivoorziening wordt toegepast

Vink daaronder beide opties aan

![](_page_0_Picture_52.jpeg)

![](_page_1_Picture_0.jpeg)

## **3 - Hulpmiddelen/Luchtbehandeling:**

Vul bij toevoer en afvoer het aantal 1 in en daaronder het totaal "nomimaal vermogen". Gebruik onderstaand tabel om het totaal Nominaal vermogen te bepalen.

![](_page_1_Picture_61.jpeg)

Neem of bepaal alle waarden en instellingen volgens onderstaande

![](_page_1_Picture_62.jpeg)